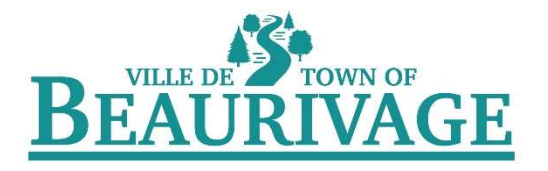

## Online Registration Procedure

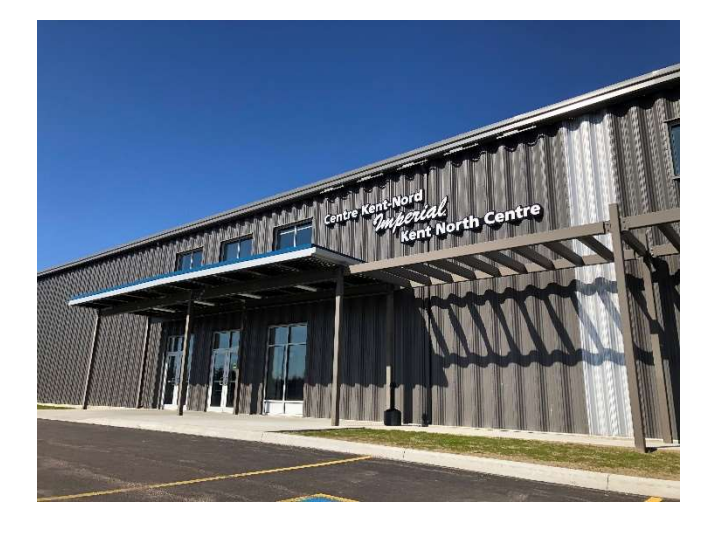

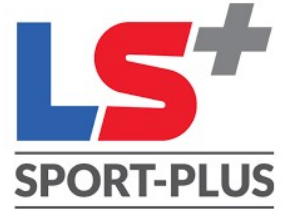

## CLASS RESERVATIONS

You will receive your username and password in an e-mail from the Imperial Kent North Centre (Centre Kent-Nord Imperial) Çlick on the link.

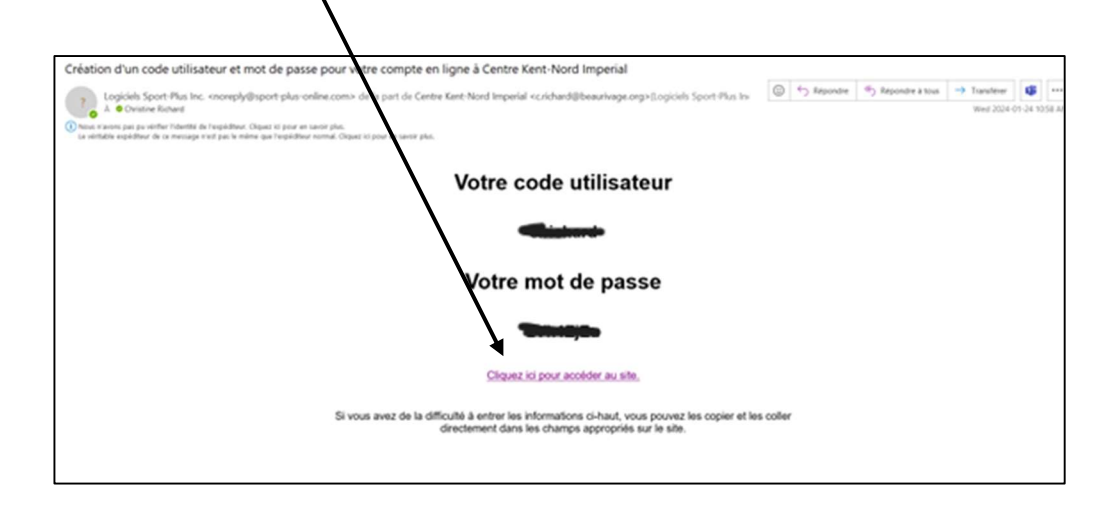

You can download the Sport Plus application or click on the link on the municipality's website at https://beaurivage.org/recreation-facilities/imperial-kent-north/

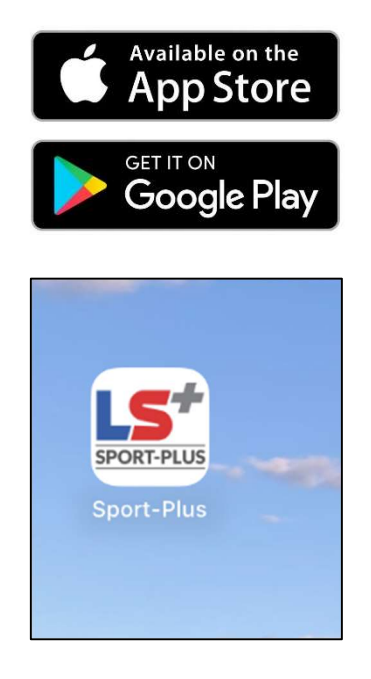

On the Town of Beaurivage's website (www.beaurivage.org), go to the Recreation & Facilities section and click on Imperial Kent North Centre.

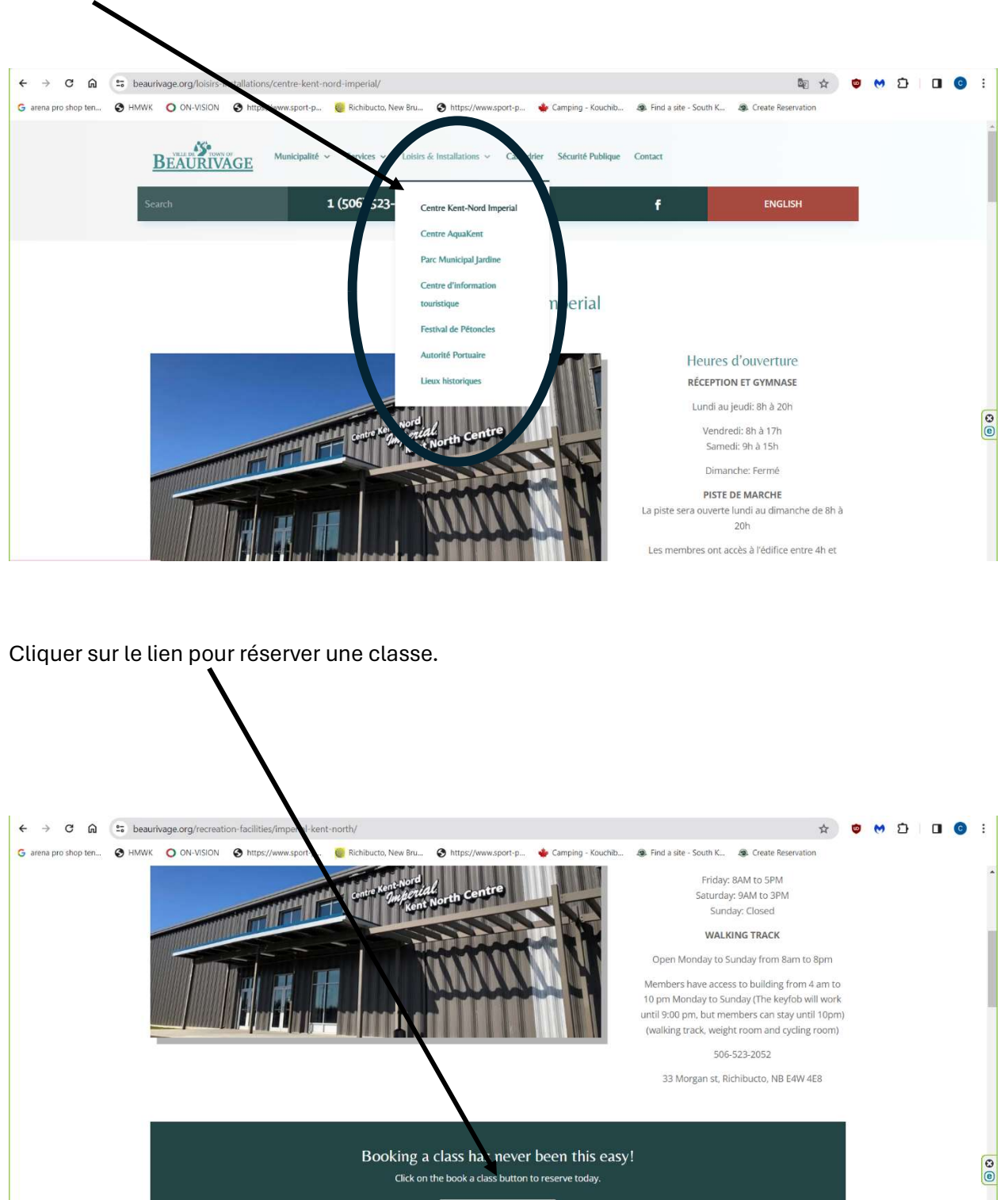

**BOOK A CLASS** 

**Membership Rates** 

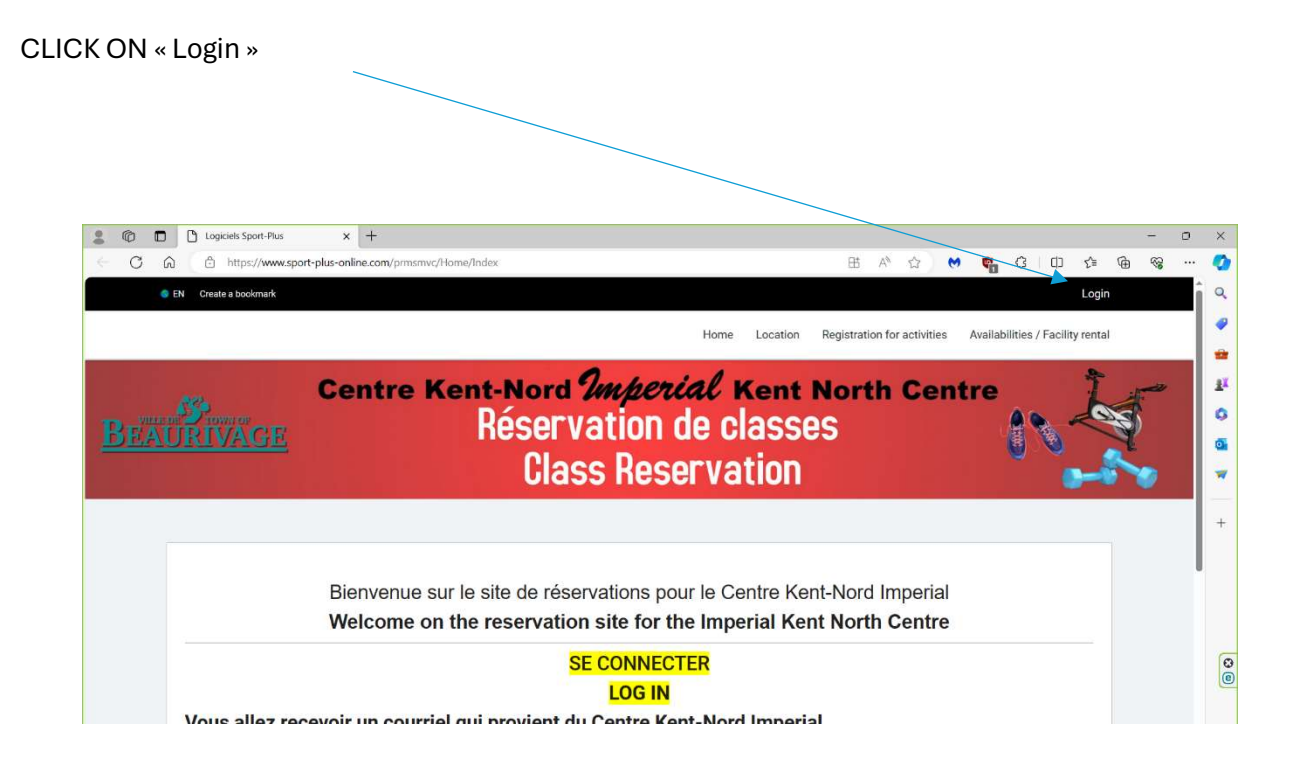

Enter the username and password sent in the e-mail.

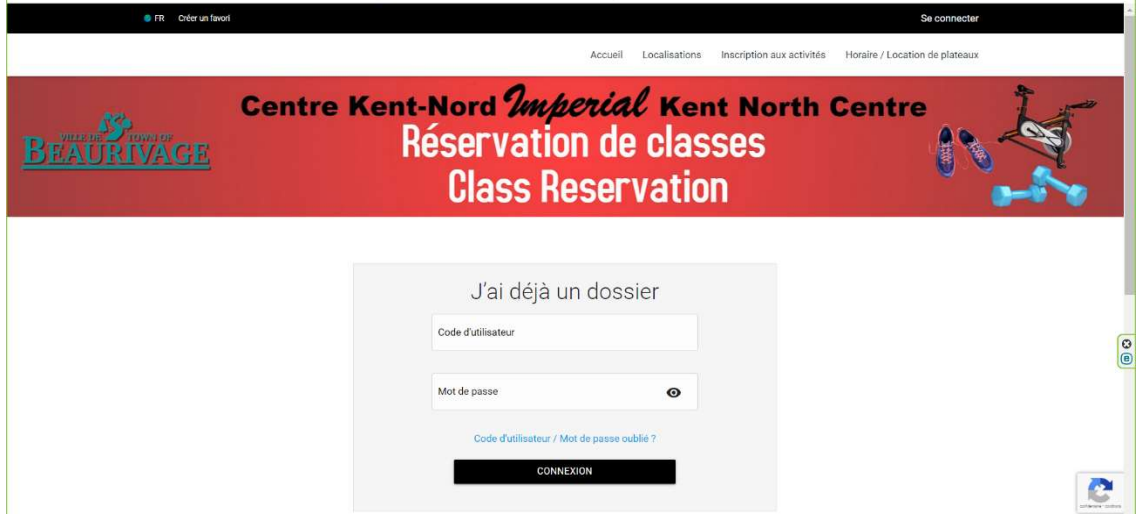

To change your password and information, click on "My account", Account, Change password/Modify user code.<br>|

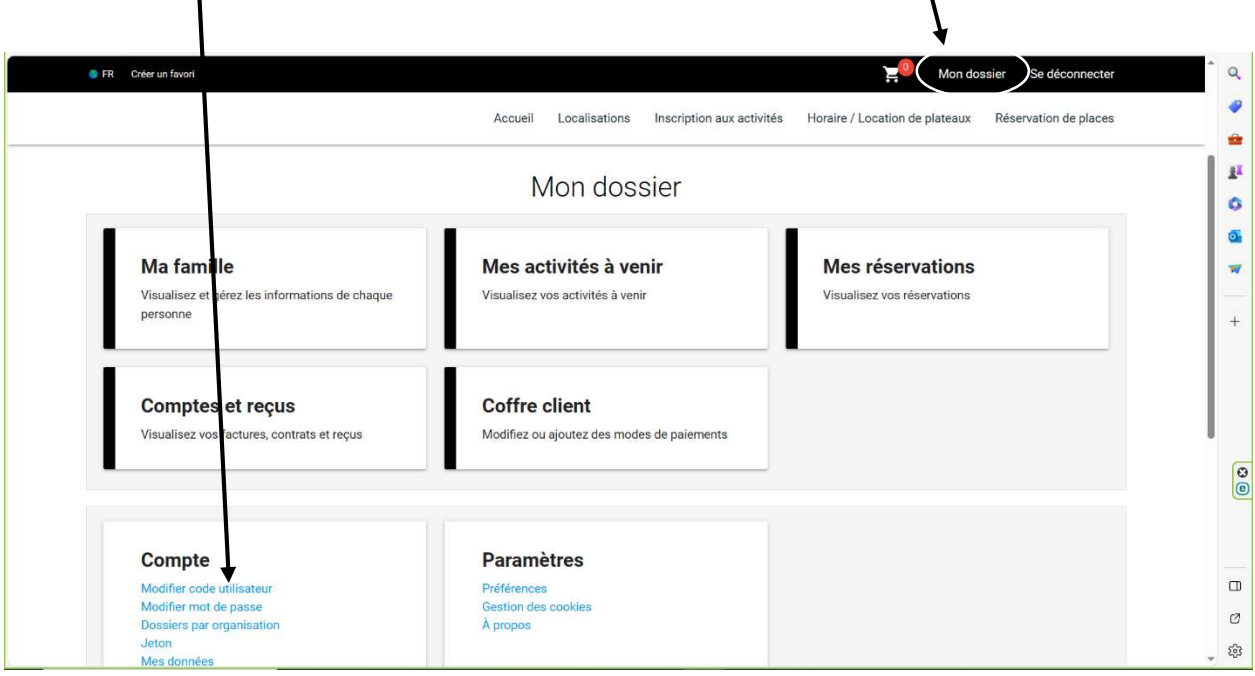

## To make a class reservation:

## Click on « book reservation »

-Select the member you would like to register.

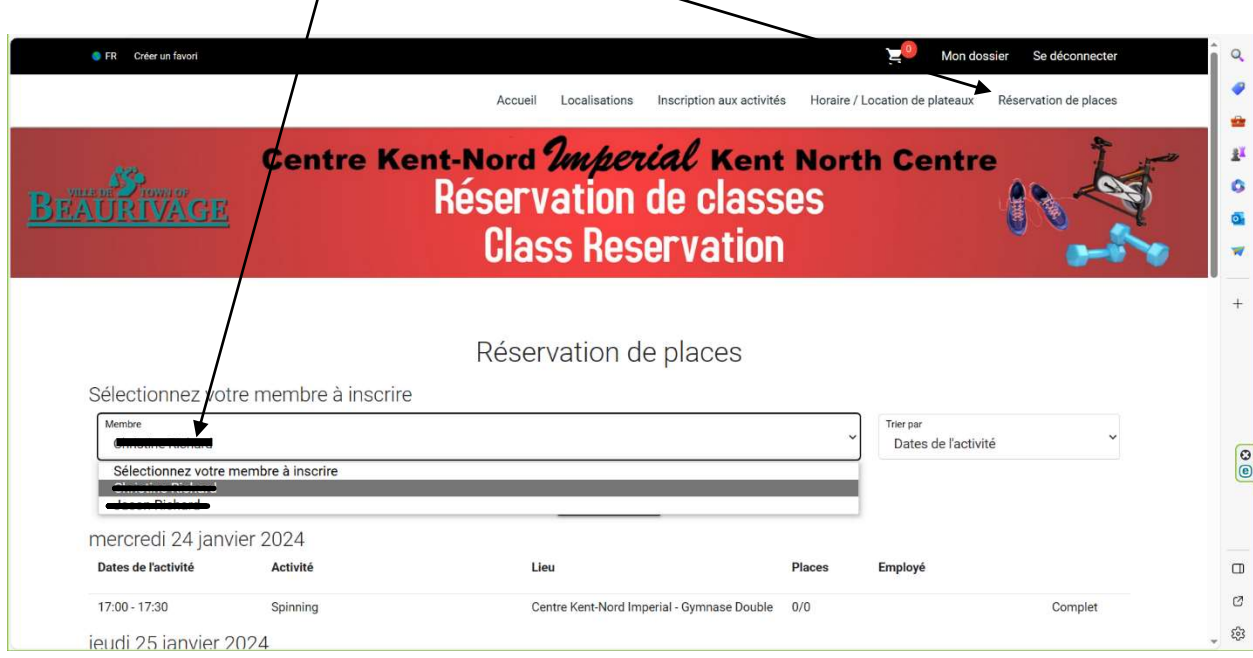

- Click on the classes you wish to register for that week. (You can only register for classes one week in advance.)
- Don't forget to save before closing the page

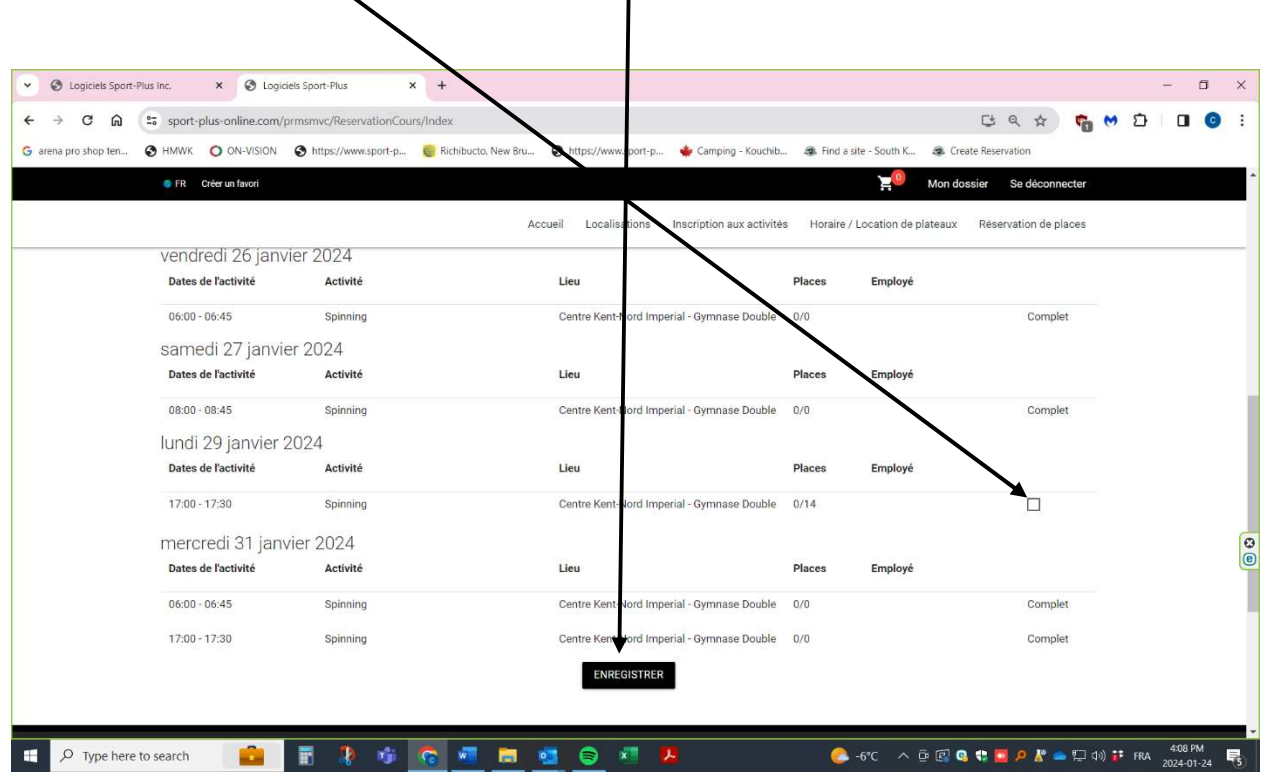